# Pruebas sin palabras dinámicas en Beamer para la Enseanza de las Matemáticas

Francisco J. Godov Suárez<sup>a</sup> and Ángel Plaza de la Hoz<sup>b</sup>

a,bDepartamento de Matemáticas, Universidad de Las Palmas Gran Canaria

#### RESUMEN

Pruebas sin palabras son figuras que por sí mismas, sin palabras (o casi sin palabras) bastan para demostrar o mostrar la verdad de un enunciado matemático. Se trata de imágenes o diagramas que ayudan a las/los estudiantes a ver por qué la definición dada puede ser verdadera, o también, para ver cómo se puede empezar a demostrar que es verdadera.

Las Pruebas sin palabras han recibido en los últimos aos un creciente interés por parte de la comunidad cient´ıfica-acad´emica en la rama de las matem´aticas. Varias revistas como la Gaceta de la Real Sociedad Matem´atica Espaola, la Mathematics Magazine, The College Mathematics Journal, The Mathematical Gazette y The American Mathematical Monthly, ofrecen en todos sus números algunos ejemplos de estas demostraciones.

Proponemos en este documento algunas pruebas din´amicas sin palabras con sus demostraciones visuales dinámicas empleando el Latex y las presentaciones en Beamer. Se presentan algunos ejemplos de uso de Beamer y Latex en la elaboración de pruebas sin palabras para la enseanza de las Matemáticas de nivel superior. Con estas herramientas se hace más fácil entender algunos conceptos y demostraciones del Cálculo y Álgebra Lineal.

Palabras clave: pruebas sin palabras dinámicas, demostraciones visuales, animaciones en matem´aticas, suma alternada de cuadrados

## 1. INTRODUCCIÓN

Muchos conceptos matemáticos son fácilmente representables de forma gráfica. Otros muchos proceden del mundo físico y están relacionados con problemas donde el tiempo es una variable importante. Piénsese, por ejemplo, en los conceptos de límite (de sucesiones y funciones), series (numéricas y funcionales), derivada como límite y pendiente de la recta tangente, o los de recta tangente y normal, o plano tangente a una superficie. Muchos de estos conceptos necesitan la imaginación o una representación gráfica o geométrica adecuada.

Las modernas tecnologías de representación gráfica y programas de animación son herramientas muy útiles para ayudar a entender estos conceptos. En esta comunicación, y a modo de ejemplo, se presentan algunas pruebas sin palabras que pueden ser utilizadas en un curso de C´alculo o de Algebra para representar algunas ´ propiedades o teoremas que de otra forma, requerirían tediosas demostraciones.

Como dijo Daniel Solow en su libro<sup>1</sup> "La falta de un método adecuado para comunicar demostraciones de manera entendible ha sido perjudicial para estudiantes y profesores en todas las ramas de las matemáticas ...". Es una tarea crucial estimular y alentar el interés de las/los alumnas/alumnos en las Matemáticas, así como proporcionar un entorno animado que permita captar ideas matem´aticas relacionadas y que ayude a su propia intuición visual.

Información adicional del autor:

F.J.G.S.: E-mail: fgodoy@dma.ulpgc.es, Teléfono: +34 928 458 808

A.P.H.: E-mail: aplaza@dma.ulpgc.es, Teléfono: +34 928 458 827

### 2. PRUEBAS SIN PALABRAS DINÁMICAS CON BEAMER

BEAMER<sup>2</sup>es una clase de documento LATEX para crear presentaciones con transparencias o diapositivas que luego se pueden contemplar utilizando un proyector. Entre otras características, BEAMER permite crear f´acilmente superposiciones (overlays) y efectos din´amicos. La salida final es, usualmente, un archivo en formato PDF, que cuenta con múltiples aplicaciones para su visualización.

#### 2.1 Animaciones con superposiciones o velos(overlays). Suma alternada de cuadrados de números impares

Se demuestra aquí que la suma alternada, esto es donde los signos se van alternando, de cuadrados consecutivos admite una expresión simple cerrada.<sup>3</sup> Concretamente si n es impar se obtiene

$$
\sum_{k=1}^{n} (2k - 1)^{2} (-1)^{k-1} = 2n^{2} - 1
$$

Por ejemplo, para  $n = 5$ :

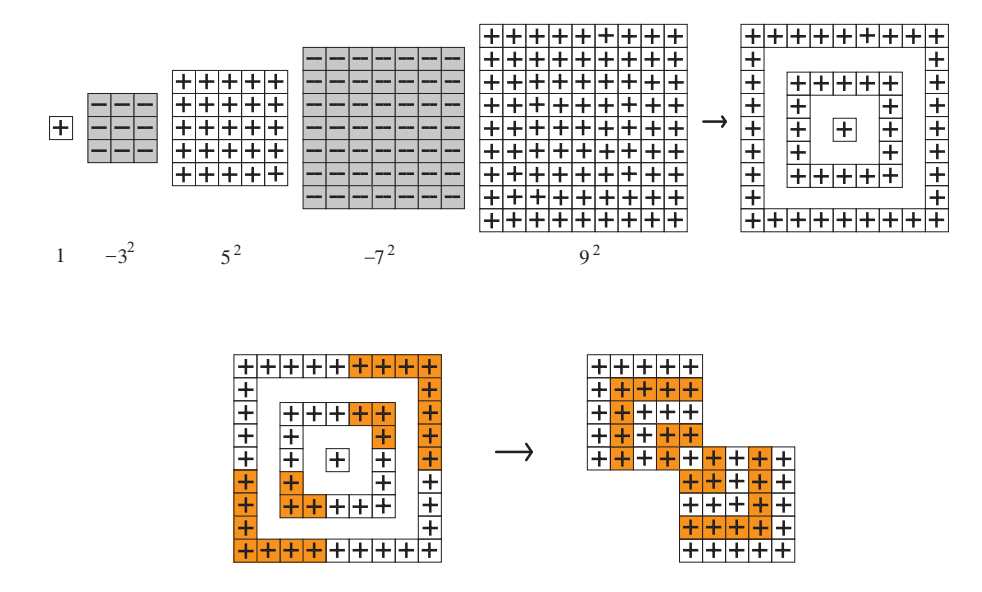

Mediante superposiciones o velos(overlays) podemos en una única diapositiva o marco(frame) de una presentación BEAMER mostrar u ocultar imágenes, texto, o cualquier elemento LATEX que empleemos. Al avanzar en la presentación mediante clics de ratón o pulsaciones de teclado, los elementos se irán mostrando u ocultando siguiendo las pautas que hayamos configurado. En este caso utilizaremos la superposición de imágenes y la animación de estas superpuestas.

La configuración de las superposiciones (u *overlays*) se puede realizar de varias formas en una presentación Beamer:

- onslide(modifier)<(overlay specification)>{(text)}
- only $\langle$ (overlay specification) $>$
- comando entorno<(overlay specification)>

En este caso hemos empleado la tercera opción puesto que el comando LATEX para incluir gráficos(*includegraphics*) permite la especificación de velos(*overlays*). Entre las opciones de dicho entorno se encuentra el escalado de las imágenes, por lo que éstas podrán aumentar o disminuir su tamao conforme se animan las figuras. Imágenes que se pueden crear con programas que cuenten con librerías de figuras 2D y la posibilidad de rotarlas.

Los pasos seguidos son:

1. Hemos generado una imagen por cada una de las potencias y otra para su resultado gráfico correspondientes a la primera parte de la explicación gráfica. Estas aparecen y se escalan a nuestro interés mostrándose juntas como en la primera parte de la figura. La sintaxis general del comando es:

 $include graphics < (overlay specification) > [scale="valor"]$  {nombre\_imagen}

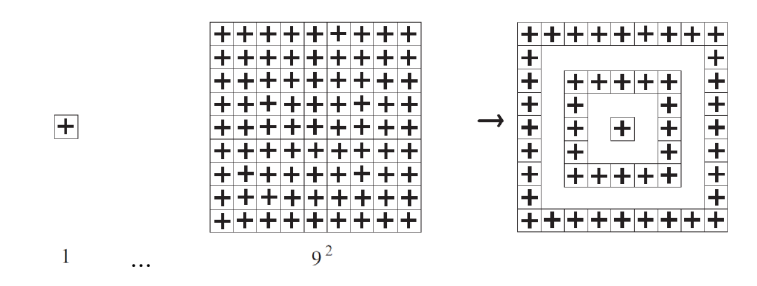

2. Posteriormente generamos los velos o superposiciones, que en este caso literalmente se superponen, mostrando los cuadros de la segunda parte de la demostración que rotan la zona coloreada para obtener la imagen final de la prueba.

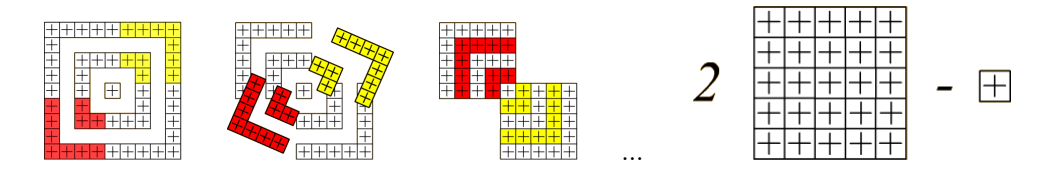

3. Finalmente empleamos el comando Beamer para realizar animaciones: \animate <(overlay specification)>

#### 2.2 Gráficos con TikZ. Ejes y visualización de datos. La desigualdad de Bernoulli

Es imprescindible en la enseanza de las matem´aticas la representaci´on de: funciones, coordenadas, ejes, etc. El paquete TikZ<sup>4</sup> de LATEX define, básicamente, una serie de comandos TEX que generan gráficos mediante el sistema subyacente conocido como PGF(Portable Graphics Format).

En este caso estudiaremos la desigualdad de Bernoulli:<sup>5</sup> si  $a > 0$ ,  $a \neq 1$ ,  $x > 1 \Rightarrow a^x - 1 > x(a - 1)$ 

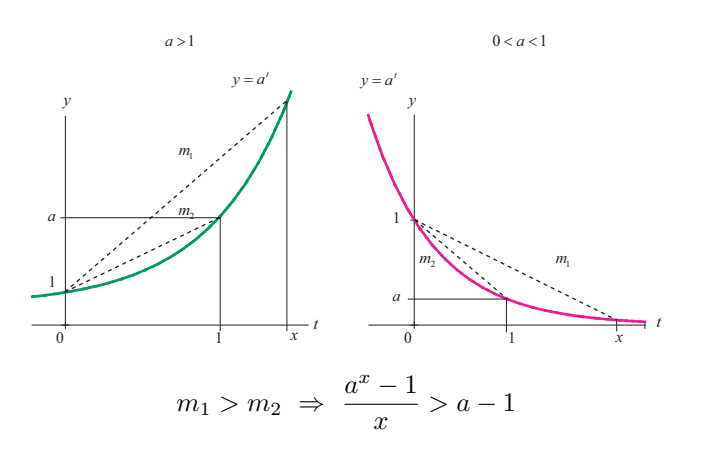

V Jornadas Iberoamericanas de Innovación Educativa en el Ámbito de las TIC y las TAC Las Palmas de Gran Canaria, 15 y 16 de noviembre de 2018

Para elaborar las superposiciones (o velos, overlays) en este ejemplo seguimos los siguientes tres pasos globales de diseo del gráfico final a obtener con el paquete TikZ del LATEX:

1. Generamos los ejes de coordenadas y visualizamos los datos de la función e<sup>t</sup>. Obsérvese que  $a = e$ 

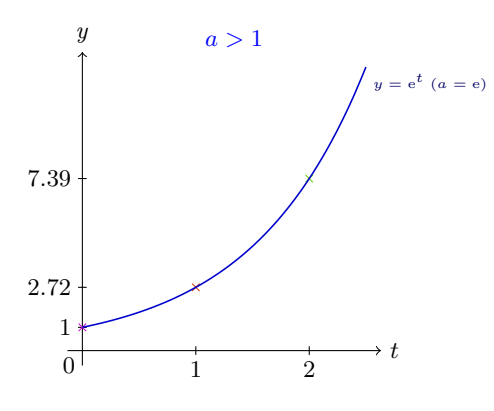

2. En segundo lugar generamos el triángulo de pendiente  $m_2 = \frac{a-1}{1}$ 

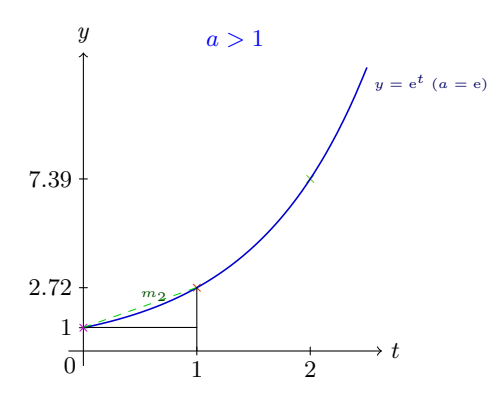

3. Finalizamos con el gráfico que incluye la figura de pendiente  $m_1 = \frac{a^x - 1}{x}$ , con  $x = 2$ 

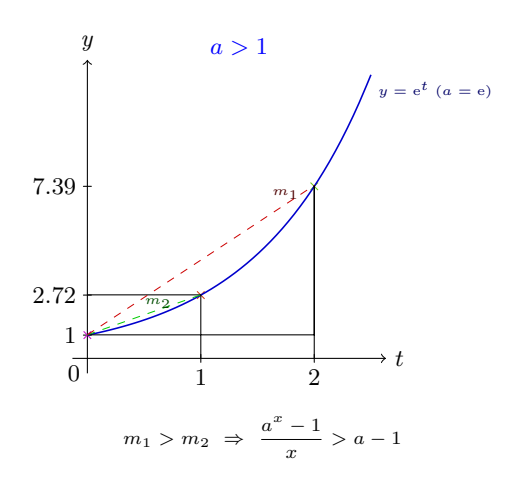

Estas tres etapas generales pueden ser descompuestas en más superposiciones o velos haciendo que la animación de la diapositiva o transparencia conste de más pasos.

2.3 Nodos y Grafos con TikZ. Pell: Suma por fila de un triángulo parecido al de Pascal Consideremos el triángulo parecido al de Pascal:<sup>6</sup>

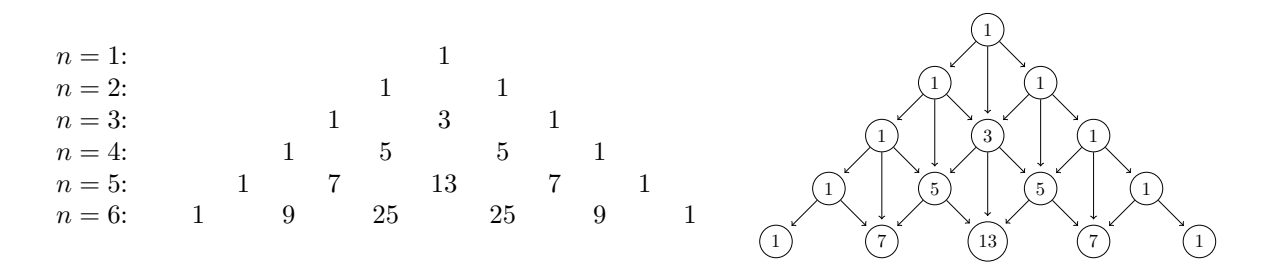

creado colocando un 1 inicial, luego rellenando una matriz triangular en el plano con números que son la suma de los tres números sobre ellos, como se indica en la parte (a) de la figura. En un triángulo como éste, donde cada entrada es la suma de los tres números sobre ellos, las sumas de las filas son los números de Pell  $P_1 = 1$ ,  $P_2 = 2$  y  $P_n = 2P_{n-1} + P_{n-2}$ .

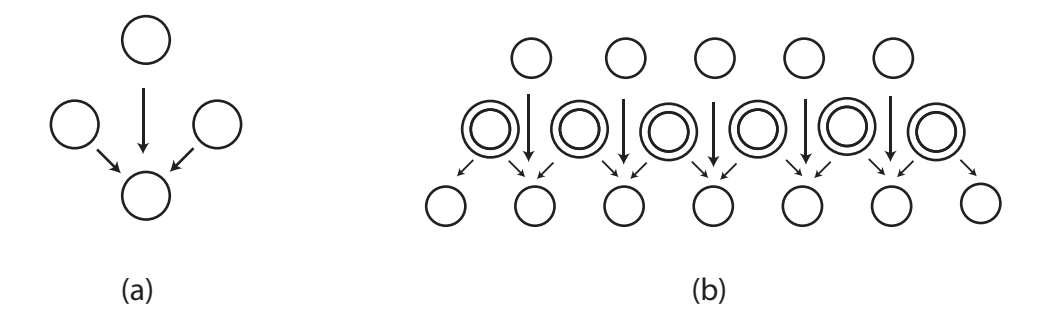

Estamos interesados en la suma de los elementos  $a_n$  de las filas de dicho triángulo. Los primeros valores de estas sumas son: 1, 2, 5, 12. Los gráficos, en este caso, pueden realizarse con comandos para grafos, nodos y aristas del paquete TikZ como: graph, node, edge, draw, etc. Generaremos las imágenes de las etapas que se consideren adecuadas para la animación de la recursividad y proceder para generarla como en los casos anteriores.

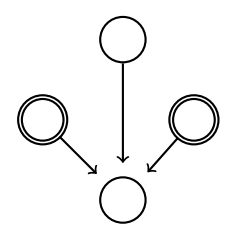

#### 3. CONCLUSIONES

Las nuevas tecnologías y el desarrollo de aplicaciones específicas en el área de las matemáticas, como el LATEX, permiten actualmente hacer uso de los ordenadores para la enseanza superior de las diferentes disciplinas de las mismas. En este documento hemos querido profundizar en el ´area de las demostraciones o pruebas sin palabras, es decir, empleando sólo imágenes. Generadas geométricamente, con aplicaciones capaces de visualizar datos o funciones matemáticas; con aplicaciones de diseo 2D o 3D que cuenten con librerías de figuras geométricas; así como con, simplemente, archivos de imágenes.

El paquete BEAMER del LATEX cuenta con diferentes entornos, comandos, librerías, etc, que posibilitan la creación de contenidos digitales dinámicos. Hemos visto que para nuestro cometido cuenta con las herramientas necesarias para generar animaciones compuestas de: imágenes, gráficos, grafos, empleando paquetes como Tikz, entre otros.

#### REFERENCIAS

- [1] D. Solow. "Cmo entender y hacer demostraciones en Matemticas", Limusa Noriega Editores, Mxico, (1993).
- [2] Till Tantau, Joseph Wright, Vedran Mileti. "The Beamer class. User Guide for version 3.54". September 20, 2018. <https://github.com/josephwright/beamer>
- [3] ngel Plaza de la Hoz. "Proof without words: Alternating Sums of Squares of Odd Numbers". Mathematics Magazine, 80 (1), February 2007, 74-75.
- [4] Till Tantau. The TikZ and PGF Packages. Manual for version 3.0.1a. Institut fr Theoretische Informatik, Universitt zu Lbeck. August 29, 2015. <http://sourceforge.net/projects/pgf>
- [5] ngel Plaza de la Hoz. "Proof Without Words: Bernoulli's Inequality". Mathematics Magazine, 82 (1) 62.
- [6] ngel Plaza de la Hoz. "Proof Without Words: A Pascal-like Triangle with Pell Row Sums". The College Mathematics Journal 48 (5) (2017) 346.